# <span id="page-0-0"></span>**Spirit Documentation**

**Gideon Mueller and contributors**

**Apr 05, 2019**

# Introduction:

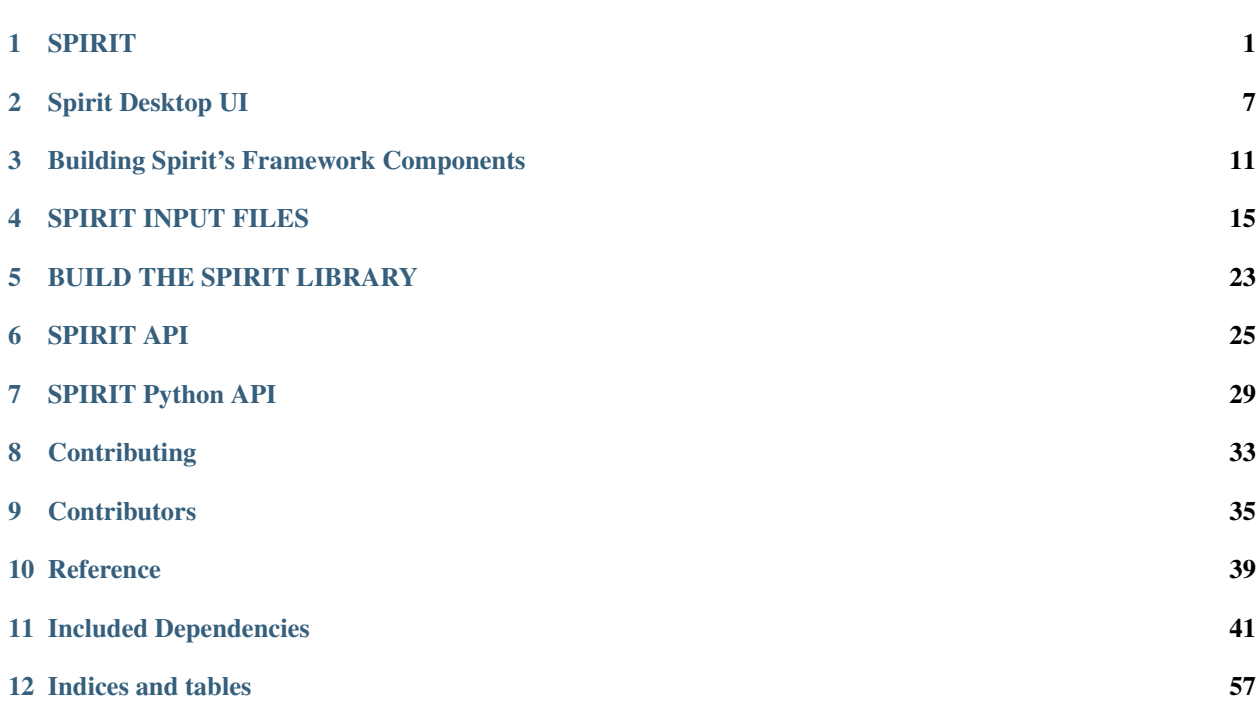

# SPIRIT

#### <span id="page-4-0"></span>SPIN SIMULATION FRAMEWORK

#### Core Library:

[Python package:](https://pypi.org/project/spirit/) [PyPI version](https://badge.fury.io/py/spirit)

The code is released under [MIT License.](LICENSE.txt) If you intend to *present and/or publish* scientific results or visualisations for which you used Spirit, please read the [REFERENCE.md](#page-0-0)

This is an open project and contributions and collaborations are always welcome!! See [CONTRIBUTING.md](#page-0-0) on how to contribute or write an email to g.mueller@fz-juelich.de For contributions and affiliations, see [CONTRIBU-](#page-0-0)[TORS.md.](#page-0-0)

Please note that a version of the *Spirit Web interface* is hosted by the Research Centre Jülich at http://juspin.de

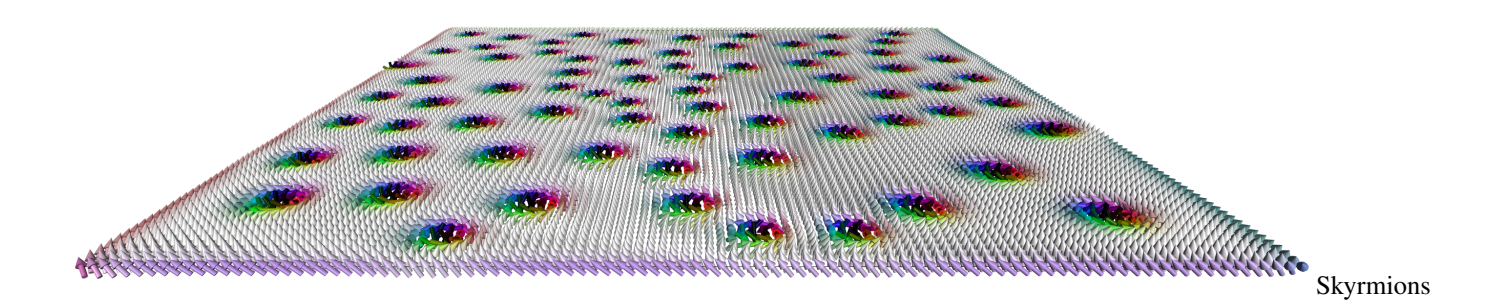

## **1.1 Contents**

- 1. *Introduction*
- 2. *Getting started with the Desktop User Interface*
- 3. *Getting started with the Python Package*

# **1.2 Introduction**

#### **1.2.1 A modern framework for magnetism science on clusters, desktops & laptops and even your Phone**

Spirit is a platform-independent framework for spin dynamics, written in C++11. It combines the traditional cluster work, using using the command-line, with modern visualisation capabilites in order to maximize scientists' productivity.

"It is unworthy of excellent men to lose hours like slaves in the labour of calculation which could safely be relegated to anyone else if machines were used."

• Gottfried Wilhelm Leibniz

*Our goal is to build such machines*. The core library of the *Spirit* framework provides an easy to use API, which can be used from almost any programming language, and includes ready-to-use python bindings. A powerful desktop user interface is available, providing real-time visualisation and control of parameters.

### **1.2.2** *Physics Features*

- Atomistic Spin Lattice Heisenberg Model including also DMI and dipole-dipole
- Spin Dynamics simulations obeying the [Landau-Lifschitz-Gilbert equation](https://en.wikipedia.org/wiki/Landau%E2%80%93Lifshitz%E2%80%93Gilbert_equation)
- Direct Energy minimisation with different solvers
- Minimum Energy Path calculations for transitions between different spin configurations, using the GNEB method

### **1.2.3** *Highlights of the Framework*

- Cross-platform: everything can be built and run on Linux, OSX and Windows
- Standalone core library with C API which can be used from almost any programming language
- Python package making complex simulation workflows easy
- Desktop UI with powerful, live 3D visualisations and direct control of most system parameters
- Modular backends including parallelisation on GPU (CUDA) and CPU (OpenMP)

### **1.2.4** *Documentation*

More details may be found at [spirit-docs.readthedocs.io](http://spirit-docs.readthedocs.io) or in the [Reference section](#page-0-0) including

- [Framework build instructions](#page-0-0)
- [Core build instructions](#page-0-0)
- [Core API Reference](#page-0-0)
- [Python API Reference](#page-0-0)
- [Input File Reference](#page-0-0)

There is also a [Wiki,](https://iffwiki.fz-juelich.de/index.php/Spirit) hosted by the Research Centre Jülich.

# **1.3 Getting started with the Desktop Interface**

See [BUILD.md](#page-0-0) on how to install the desktop user interface.

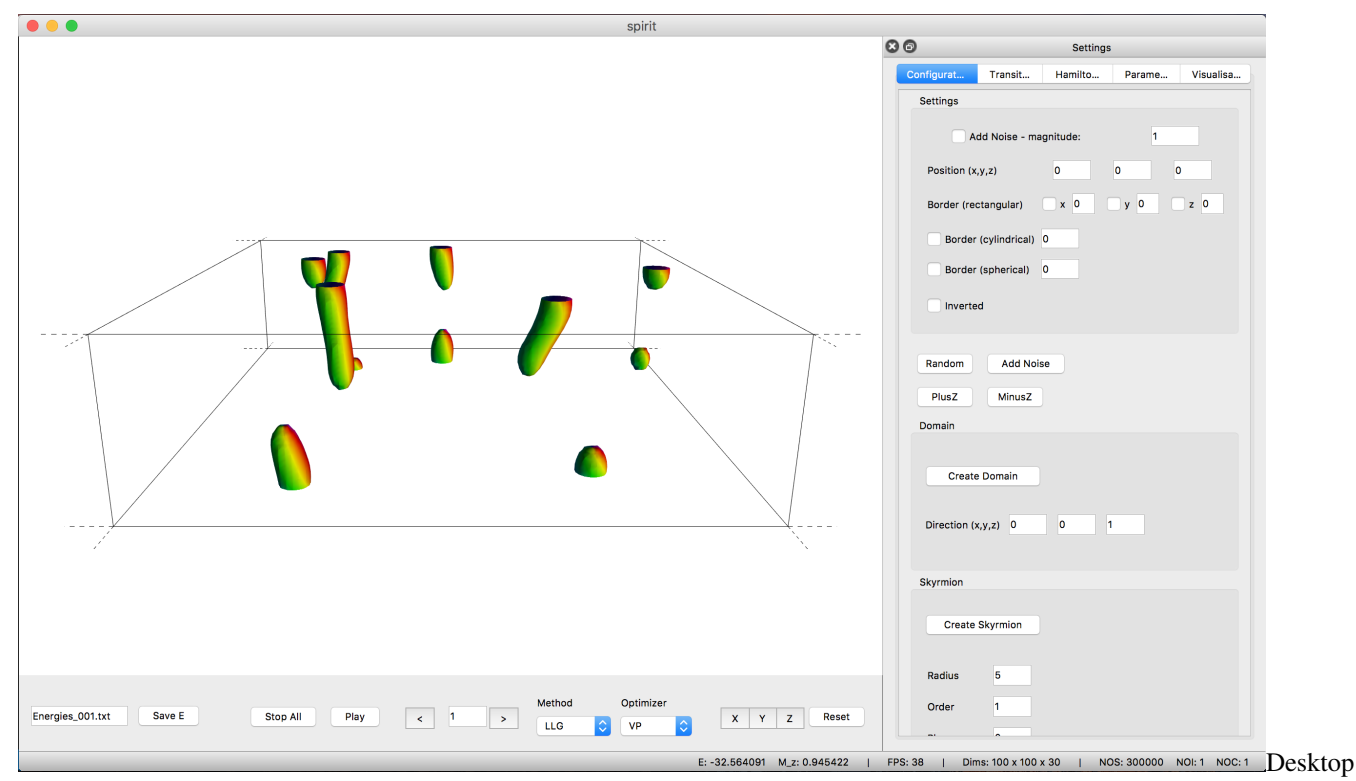

UI with Isosurfaces in a thin layer

The user interface provides a powerful OpenGL visualisation window using the [VFRendering](https://github.com/FlorianRhiem/VFRendering) library. It provides functionality to

- Control Calculations
- Locally insert Configurations (homogeneous, skyrmions, spin spiral, . . . )
- Generate homogeneous Transition Paths
- Change parameters of the Hamiltonian
- Change parameters of the Method and Solver
- Configure the Visualization (arrows, isosurfaces, lighting, . . . )

See the [UI-QT Reference](#page-0-0) for the key bindings of the various features.

*Unfortunately, distribution of binaries for the Desktop UI is not possible due to the restrictive license on QT-Charts.*

### **1.4 Getting started with the Python Package**

To install the *Spirit python package*, either [build and install from source](#page-0-0) or simply use

```
pip install spirit
```
With this package you have access to powerful [Python APIs](#page-0-0) to run and control dynamics simulations or optimizations. This is especially useful for work on clusters, where you can now script your workflow, never having to re-compile when testing, debugging or adding features.

The most simple example of a spin dynamics simulation would be

```
from spirit import state, simulation
with state.State("input/input.cfg") as p_state:
   simulation.PlayPause(p_state, "LLG", "SIB")
```
Where "SIB" denotes the semi-implicit method B and the starting configuration will be random.

To add some meaningful content, we can change the **initial configuration** by inserting a Skyrmion into a homogeneous background:

```
def skyrmion_on_homogeneous(p_state):
   from spirit import configuration
   configuration.PlusZ(p_state)
   configuration.Skyrmion(p_state, 5.0, phase=-90.0)
```
If we want to calculate a **minimum energy path** for a transition, we need to generate a sensible initial guess for the path and use the GNEB method. Let us consider the collapse of a skyrmion to the homogeneous state:

```
from spirit import state, chain, configuration, transition, simulation
### Copy the system a few times
chain.Image_to_Clipboard(p_state)
for number in range(1,7):
   chain.Insert_Image_After(p_state)
noi = chain.Get_NOI(p_state)
### First image is homogeneous with a Skyrmion in the center
configuration.PlusZ(p_state, idx_image=0)
configuration.Skyrmion(p_state, 5.0, phase=-90.0, idx_image=0)
simulation.PlayPause(p_state, "LLG", "VP", idx_image=0)
### Last image is homogeneous
configuration.PlusZ(p_state, idx_image=noi-1)
simulation.PlayPause(p_state, "LLG", "VP", idx_image=noi-1)
### Create transition of images between first and last
```
(continues on next page)

(continued from previous page)

```
transition.Homogeneous(p_state, 0, noi-1)
### GNEB calculation
simulation.PlayPause(p_state, "GNEB", "VP")
```
where "VP" denotes a direct minimization with the velocity projection algorithm.

You may also use *Spirit* order to **extract quantitative data**, such as the energy.

```
def evaluate(p_state):
   from spirit import system, quantities
   M = quantities.Get_Magnetization(p_state)
   E = system.Get_Energy(p_state)
   return M, E
```
Obviously you may easily create significantly more complex workflows and use Python to e.g. pre- or post-process data or to distribute your work on a cluster and much more!

# Spirit Desktop UI

<span id="page-10-0"></span>The cross-platform QT desktop user interface provides a productive tool for Spin simulations, providing powerful real-time visualisations and access to simulation parameters, as well as other very useful features.

See the *[framework build instructions](#page-14-0)* for information on how to build the user interface on your machine.

### **2.1 Physics features**

Insert Configurations:

- White noise
- (Anti-) Skyrmions
- Domains
- Spin Spirals

You may manipulate the Hamiltonian as well as simulation parameters and your output file configuration:

You may start and stop simulation and directly interact with a running simulation.

- LLG Simulation: Dynamics and Minimization
- GNEB: create transitions and calculate minimum energy paths

By copying and inserting spin systems and manipulating them you may create arbitrary transitions between different spin states to use them in GNEB calculations. Furthermore you can choose different images to be climbing or falling images during your calculation.

### **2.2 Real-time visualisation**

This feature is most powerful for 3D systems but shows great use for the analysis of dynamical processes and understanding what is happening in your system during a simulation instead of post-processing your data.

- Arrows, Surface (2D/3D), Isosurface
- Spins or Eff. Field
- Every n'th arrow
- Spin Sphere
- Directional & Position filters
- Colormaps

You can also create quite complicate visualisations by combining these different features in order to visualise complex states in 3D systems:

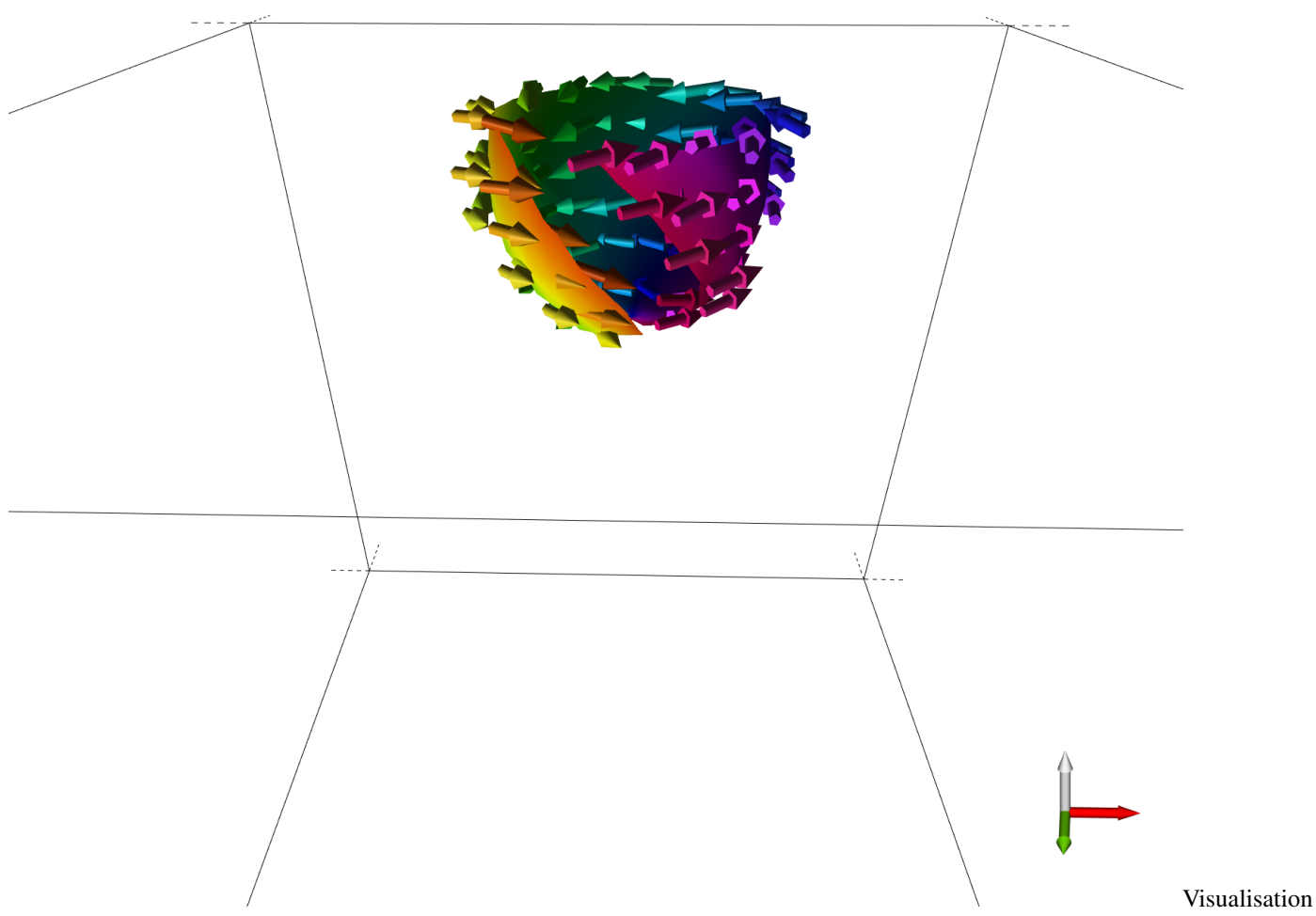

of a complicated state

Note that a data plot is available to visualise your chain of spin systems. It can also show interpolated energies if you run a GNEB calculation.

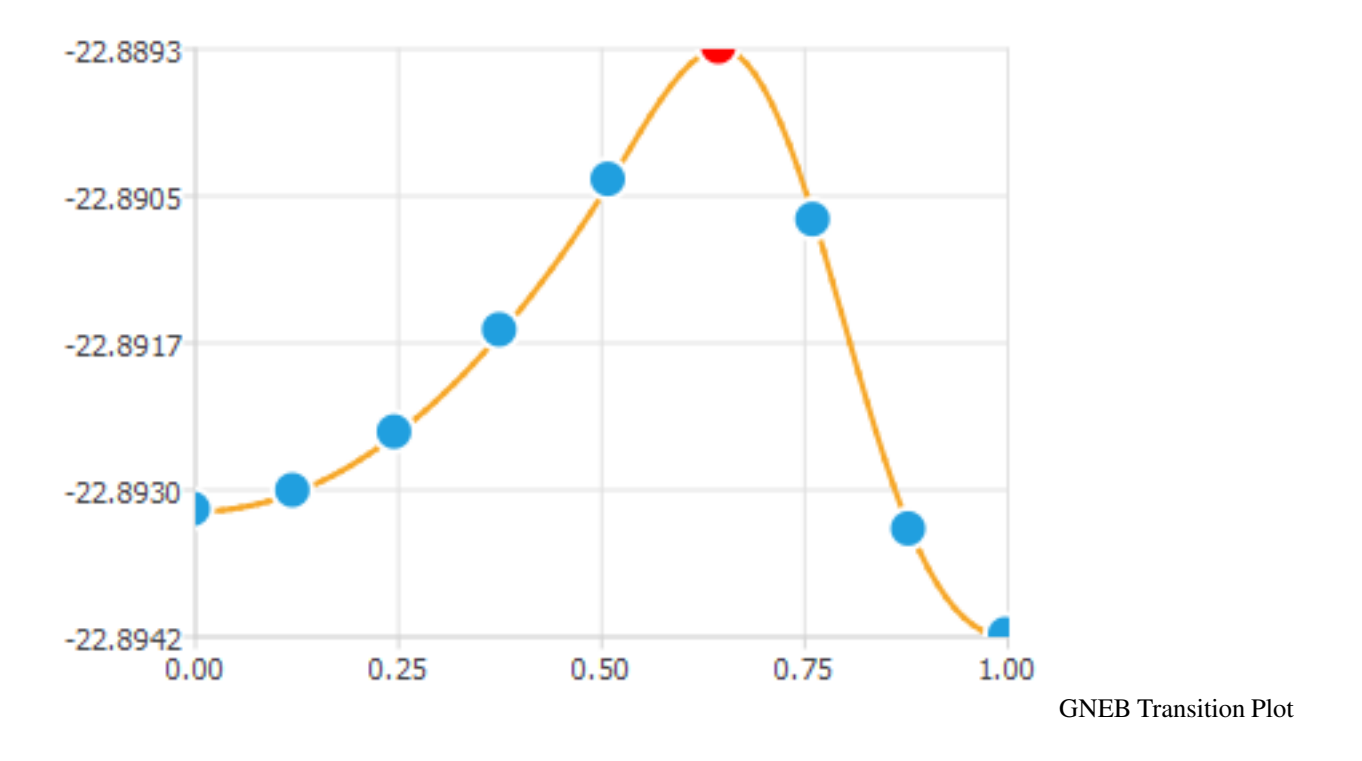

# **2.3 Additional features**

- Drag mode: drag, copy, insert, change radius
- Screenshot
- Read configuration or chain
- Save configuration or chain

# **2.4 Key bindings**

Note that some of the keybindings may only work correctly on US keyboard layout.

### **2.4.1 UI Controls**

- **2.4.2 Camera Controls**
- **2.4.3 Control Simulations**
- **2.4.4 Manipulate the current images**
- **2.4.5 Visualisation**
- **2.4.6 Manipulate the chain of images**

[Home](#page-0-0)

# Building Spirit's Framework Components

<span id="page-14-0"></span>The **Spirit** framework is designed to run across different platforms and so the build process is set up with CMake, which will generate the appropriate build scripts for each platform.

Please be aware that our CMake scripts are written for our use cases and you may need to adapt some paths and options in the Root CMakeLists.txt.

### **3.1 Contents**

- 1. *General Build Process*
- 2. *Core Library*
- 3. *Desktop User Interface*

### **3.2 General Build Process**

The following assumes you are in the Spirit root directory.

#### **3.2.1 Options**

There are some important Options you may need to consider. You can find them under *### Build Flags ###* in the Root [CMakeLists.txt](../CMakeLists.txt). Otherwise, the developers' defaults will be used.

Some Paths you can set under *### User Paths ###* (just uncomment the corresponding line) are:

#### **3.2.2 Clean**

Clear the build directory using

```
./clean.sh
or
rm -rf build && mkdir build
```
Further helper scripts for clean-up are clean\_log.sh, clean\_output.sh,

#### **3.2.3 Generate Build Files**

./cmake.sh lets cmake generate makefiles for your system inside a 'build' folder. Simply call

```
./cmake.sh
or
cd build && cmake .. && cd ..
```
Passing -debug to the script will cause it to create a debug configuration, meaning that you will be able to properly debug the entire application.

On Windows (no MSys) you can simply use the git bash to do this or use the CMake GUI. When using MSys etc., CMake will create corresponding MSys makefiles.

#### **3.2.4 Building the Projects**

To execute the build and linking of the executable, simply call

```
./make.sh -jNor
cd build && make -jN && cd ..
```
where  $-jN$  is optional, with N the number of parallel build processes you want to create.

On Windows (no MSys), CMake will by default have generated a Visual Studio Solution. Open the generated Solution in the Visual Studio IDE and build it there.

#### **3.2.5 Running the Unit Tests**

We use CMakes CTest for unit testing. You can run

```
ctest.sh
or
cd build && ctest --output-on-failure && cd ..
```
or execute any of the test executables manually. To execute the tests from the Visual Studio IDE, simply rebuild the RUN\_TESTS project.

#### **3.2.6 Installing Components**

This is not yet supported! however, you can already run

```
./install.sh
or
cd build && make install && cd ..
```
Which on OSX should build a .app bundle.

# **3.3 Core Library**

For detailed build instructions concerning the standalone core library or how to include it in your own project, see *[core/docs/BUILD.md](#page-26-0)*.

- Shared and static library
- Python bindings
- Julia bindings
- Transpiling to JavaScript
- Unit Tests

The Root [CMakeLists.txt](../CMakeLists.txt) has a few options you can set:

## **3.4 Desktop User Interface**

Note that in order to build with QT as a dependency on Windows, you may need to add path/to/qt/qtbase/bin to your PATH variable.

Necessary OpenGL drivers *should* be available through the regular drivers for any remotely modern graphics card.

[Home](#page-0-0)

# SPIRIT INPUT FILES

<span id="page-18-0"></span>The following sections will list and explain the input file keywords.

- 1. *General Settings and Log*
- 2. *Geometry*
- 3. *Heisenberg Hamiltonian*
- 4. *Gaussian Hamiltonian*
- 5. *Method Output*
- 6. *Method Parameters*
- 7. *Pinning*
- 8. *Disorder and Defects*

## **4.1 General Settings and Log**

```
### Add a tag to output files (for timestamp use "<time>")
output_file_tag some_tag
### Save input parameters on creation of State
```

```
log_input_save_initial 0
### Save input parameters on deletion of State
log_input_save_final 0
### Print log messages to the console
log_to_console 1
### Print messages up to (including) log_console_level
log_console_level 5
### Save the log as a file
```
(continues on next page)

(continued from previous page)

```
log_to_file 1
### Save messages up to (including) log_file_level
log_file_level 5
```
Except for SEVERE and ERROR, only log messages up to log\_console\_level will be printed and only messages up to log\_file\_level will be saved. If log\_to\_file, however is set to zero, no file is written at all.

### **4.2 Geometry**

The Geometry of a spin system is specified in form of a bravais lattice and a basis cell of atoms. The number of basis cells along each principal direction of the basis can be specified. *Note:* the default basis is a single atom at (0,0,0).

3D simple cubic example:

```
### The bravais lattice type
bravais_lattice sc
### Number of basis cells along principal
### directions (a b c)
n_basis_cells 100 100 10
```
#### 2D honeycomb example:

```
### The bravais lattice type
bravais_lattice hex2d
### n No of spins in the basis cell
### 1.x 1.y 1.z position of spins within basis
### 2.x 2.y 2.z cell in terms of bravais vectors
basis
2
0 0 0
0.86602540378443864676 0.5 0
### Number of basis cells along principal
### directions (a b c)
n_basis_cells 100 100 1
```
The bravais lattice can be one of the following:

Alternatively it can be input manually, either through vectors or as the bravais matrix:

```
### bravais_vectors or bravais_matrix
\# \# \# a.x a.y a.z a.x b.x c.x
### b.x b.y b.z a.y b.y c.y
### c.x c.y c.z a.z b.z c.z
bravais_vectors
1.0 0.0 0.0
0.0 1.0 0.0
0.0 0.0 1.0
```
A lattice constant can be used for scaling:

```
### Scaling constant
lattice_constant 1.0
```
## **4.3 Heisenberg Hamiltonian**

To use a Heisenberg Hamiltonian, use either heisenberg\_neighbours or heisenberg\_pairs as input parameter after the hamiltonian keyword.

#### General Parameters:

```
### Hamiltonian Type (heisenberg_neighbours, heisenberg_pairs, gaussian)
hamiltonian heisenberg_neighbours
### boundary_conditions (in a b c) = 0 (open), 1 (periodical)
boundary_conditions 1 1 0
### external magnetic field vector[T]
external_field_magnitude 25.0
external_field_normal 0.0 0.0 1.0
### µSpin
mu_s 2.0
### Uniaxial anisotropy constant [meV]
anisotropy_magnitude 0.0
anisotropy_normal 0.0 0.0 1.0
### Dipole-Dipole radius
dd_radius 0.0
```
If you have a nontrivial basis cell, note that you should specify mu\_s for all atoms in your basis cell.

*Anisotropy:* By specifying a number of anisotropy axes via n\_anisotropy, one or more anisotropy axes can be set for the atoms in the basis cell. Specify columns via headers: an index  $\pm$  and an axis Kx Ky Kz or Ka Kb Kc, as well as optionally a magnitude K.

#### Neighbour shells:

Using hamiltonian heisenberg neighbours, pair-wise interactions are handled in terms of (isotropic) neighbour shells:

```
### Hamiltonian Type (heisenberg_neighbours, heisenberg_pairs, gaussian)
hamiltonian heisenberg neighbours
### Exchange: number of shells and constants [meV / unique pair]
n_shells_exchange 2
jij 10.0 1.0
### Chirality of DM vectors (+/-1=bloch, +/-2=neel)
dm_chirality 2
### DMI: number of shells and constants [meV / unique pair]
n_shells_dmi 2
dij 6.0 0.5
```
Note that pair-wise interaction parameters always mean energy per unique pair (not per neighbour).

#### Specify Pairs:

Using hamiltonian heisenberg\_pairs, you may input interactions explicitly, in form of unique pairs, giving you more granular control over the system and the ability to specify non-isotropic interactions:

```
### Hamiltonian Type (heisenberg_neighbours, heisenberg_pairs, gaussian)
hamiltonian heisenberg_pairs
```
(continues on next page)

(continued from previous page)

```
### Pairs
n_interaction_pairs 3
i j da db dc Jij Dij Dijx Dijy Dijz
0 0 1 0 0 10.0 6.0 1.0 0.0 0.0
0 0 0 1 0 10.0 6.0 0.0 1.0 0.0
0 0 0 0 1 10.0 6.0 0.0 0.0 1.0
### Quadruplets
n_interaction_quadruplets 1
i j da_j db_j dc_j k da_k db_k dc_k l da_l db_l dc_l Q
0 0 1 0 0 0 0 1 0 0 0 0 1 3.0
```
Note that pair-wise interaction parameters always mean energy per unique pair (not per neighbour).

*Pairs:* Leaving out either exchange or DMI in the pairs is allowed and columns can be placed in arbitrary order. Note that instead of specifying the DM-vector as  $Dijx$   $Dijy$   $Dijz$ , you may specify it as  $Dija$   $Dijb$   $Dijc$  if you prefer. You may also specify the magnitude separately as a column  $D_i$  j, but note that if you do, the vector (e.g.  $D_i$  jx Dijy Dijz) will be normalized.

*Quadruplets:* Columns for these may also be placed in arbitrary order.

*Separate files:* The anisotropy, pairs and quadruplets can be placed into separate files, you can use anisotropy\_from\_file, pairs\_from\_file and quadruplets\_from\_file.

If the headers for anisotropies, pairs or quadruplets are at the top of the respective file, it is not necessary to specify n\_anisotropy, n\_interaction\_pairs or n\_interaction\_quadruplets respectively.

```
### Pairs
interaction_pairs_file input/pairs.txt
### Quadruplets
interaction_quadruplets_file input/quadruplets.txt
```
# **4.4 Gaussian Hamiltonian**

Note that you select the Hamiltonian you use with the hamiltonian gaussian input option.

This is a testing Hamiltonian consisting of the superposition of gaussian potentials. It does not contain interactions.

```
hamiltonian gaussian
### Number of Gaussians
n_gaussians 2
### Gaussians
### a is the amplitude, s is the width, c the center
### the directions c you enter will be normalized
### a1 s1 c1.x c1.y c1.z
# # # ...
gaussians
1 \t 0.2 \t -1 \t 0 \t 00.5 \t 0.4 \t 0 \t 0 -1
```
## **4.5 Method Output**

For  $\ln$  and equivalently mc and gneb, you can specify which output you want your simulations to create. They share a few common output types, for example:

```
llg_output_any 1 # Write any output at all
llg_output_initial 1 # Save before the first iteration
llq_output_final 1 # Save after the last iteration
```
Note in the following that step means after each N iterations and denotes a separate file for each step, whereas archive denotes that results are appended to an archive file at each step.

LLG:

```
llg_output_energy_step 0 # Save system energy at each step
llg_output_energy_archive 1 # Archive system energy at each step
llg_output_energy_spin_resolved 0 # Also save energies for each spin
llg_output_energy_divide_by_nspins 1 # Normalize energies with number of spins
llg_output_configuration_step 1 # Save spin configuration at each step
llg_output_configuration_archive 0 # Archive spin configuration at each step
```
MC:

```
mc_output_energy_step 0
mc_output_energy_archive 1
mc_output_energy_spin_resolved 0
mc_output_energy_divide_by_nspins 1
mc_output_configuration_step 1
mc_output_configuration_archive 0
```
GNEB:

```
gneb_output_energies_step 0 # Save energies of images in chain
gneb_output_energies_interpolated 1 # Also save interpolated energies
gneb_output_energies_divide_by_nspins 1 # Normalize energies with number of spins
gneb_output_chain_step 0 # Save the whole chain at each step
```
## **4.6 Method Parameters**

Again, the different Methods share a few common parameters. On the example of the LLG Method:

```
### Maximum wall time for single simulation
### hh:mm:ss, where 0:0:0 is infinity
llg_max_walltime 0:0:0
### Force convergence parameter
llg_force_convergence 10e-9
### Number of iterations
llg_n_iterations 2000000
### Number of iterations after which to save
llg_n_iterations_log 2000
```
LLG:

```
### Seed for Random Number Generator
llg_seed 20006
### Damping [none]
llg_damping 0.3E+0
### Time step dt
llg_dt 1.0E-3
### Temperature [K]
llg_temperature 0
llg_temperature_gradient_direction 1 0 0
llg_temperature_gradient_inclination 0.0
### Spin transfer torque parameter proportional to injected current density
llg_stt_magnitude 0.0
### Spin current polarisation normal vector
llg_stt_polarisation_normal 1.0 0.0 0.0
```
MC:

```
### Seed for Random Number Generator
mc_seed 20006
### Temperature [K]
mc_temperature 0
### Acceptance ratio
mc_acceptance_ratio 0.5
```
#### GNEB:

```
### Constant for the spring force
gneb_spring_constant 1.0
### Number of energy interpolations between images
gneb_n_energy_interpolations 10
```
# **4.7 Pinning**

Note that for this feature you need to build with SPIRIT\_ENABLE\_PINNING set to ON in cmake.

For each lattice direction a b and c, you have two choices for pinning. For example to pin n cells in the a direction, you can set both pin\_na\_left and pin\_na\_right to different values or set pin\_na to set both to the same value. To set the direction of the pinned cells, you need to give the pinning\_cell keyword and one vector for each basis atom.

You can for example do the following to create a U-shaped pinning in x-direction:

```
# Pin left side of the sample (2 rows)
pin_na_left 2
# Pin top and bottom sides (2 rows each)
pin_nb 2
# Pin the atoms to x-direction
```
(continues on next page)

(continued from previous page)

pinning\_cell 1 0 0

To specify individual pinned sites (overriding the above pinning settings), insert a list into your input. For example:

```
### Specify the number of pinned sites and then the directions
### ispin S_x S_y S_zn_pinned 3
0 1.0 0.0 0.0
1 0.0 1.0 0.0
2 0.0 0.0 1.0
```
You may also place it into a separate file with the keyword pinned from file, e.g.

```
### Read pinned sites from a separate file
pinned_from_file input/pinned.txt
```
The file should either contain only the pinned sites or you need to specify n\_pinned inside the file.

### **4.8 Disorder and Defects**

Note that for this feature you need to build with SPIRIT\_ENABLE\_DEFECTS set to ON in cmake.

Disorder is not yet implemented.

To specify defects, be it vacancies or impurities, you may fix atom types for sites of the whole lattice by inserting a list into your input. For example:

```
### Atom types: type index 0..n or or vacancy (type < 0)
### Specify the number of defects and then the defects
### ispin itype
n_defects 3
0 -11 - 12 - 1
```
You may also place it into a separate file with the keyword defects\_from\_file, e.g.

```
### Read defects from a separate file
defects_from_file input/defects.txt
```
The file should either contain only the defects or you need to specify n\_defects inside the file.

[Home](#page-0-0)

## BUILD THE SPIRIT LIBRARY

### <span id="page-26-0"></span>**5.1 C/C++ Library**

This is pretty much a standalone library and should be easy to implement into existing projects in which CMake is already used. It can be built as shared or static and API headers are located in path/to/Spirit/core/ include/Spirit

Note that the CMake Options for the core library are also set in the root CMakeLists.txt.

#### **5.1.1 Integrating into other CMake Projects**

This is currently untested, but you should be able to use *Spirit* either via ExternalProject or AddSubdirectory. You should thus be able to simply copy the core directory as Spirit into the thirdparty folder of your Project and use it as is done commonly.

Note that setting qhull\_LIBS and qhull\_INCLUDE\_DIRS if qhull is present on your disk removes the need for Spirit to clone and build it separately.

A set of CMake variables is pushed to the parent scope by the core CMakeLists. These include:

- SPIRIT\_LIBRARIES
- SPIRIT\_LIBRARIES\_STATIC
- SPIRIT\_INCLUDE\_DIRS

### **5.2 Unit Tests**

The core library includes a set of unit tests in order to make sure certain conditions are fulfilled by the librarys functions. We use CMakes CTest for unit testing. You can run

cd build && ctest --output-on-failure && cd ..

or execute any of the test executables manually. To execute the tests from the Visual Studio IDE, simply rebuild the RUN\_TESTS project.

# **5.3 Python Package**

You may use the python package simply by adding a path/to/Spirit/core/python to your PYTHONPATH.

To build a proper python package including binary wheel, you need to build the shared library for Python and then execute

```
cd path/to/Spirit/core/python
python setup.py sdist bdist_wheel
```
The resulting package can then be installed with e.g.

pip install -e /path/to/package/dist/spirit-<tags>.whl

# **5.4 Julia Package**

These bindings are currently completely experimental. However, it seems it would be easy to create Julia bindings analogous to the *Python Bindings*.

[Home](#page-0-0)

### SPIRIT API

<span id="page-28-0"></span>This will list the available API functions of the Spirit library.

The API is exposed as a C interface and may thus also be used from other languages, such as Python, Julia or even JavaScript (see *ui-web*). The API revolves around a simulation State which contains all the necessary data and keeps track of running Solvers.

The API exposes functions for:

- Control of simulations
- Manipulation of parameters
- Extracting information
- Generating spin configurations and transitions
- Logging messages
- Reading spin configurations
- Saving datafiles

### **6.1 State Managment**

To create a new state with one chain containing a single image, initialized by an [input file,](#page-0-0) and run the most simple example of a spin dynamics simulation:

```
#import "Spirit/State.h"
#import "Spirit/Simulation.h"
const char * cfgfile = "input/input.cfg"; // Input file<br>State * p_state = State_Setup(cfgfile); // State setup
State * p_state = State_Setup(cfgfile);
Simulation_PlayPause(p_state, "LLG", "SIB"); // Start a LLG simulation using the SIB.
\leftrightarrowsolver
State_Delete(p_state) \frac{1}{10} // State cleanup
```
A new state can be created with State\_Setup(), where you can pass a [config file](#page-0-0) specifying your initial system parameters. If you do not pass a config file, the implemented defaults are used. Note that you currently cannot change the geometry of the systems in your state once they are initialized.

The State struct is passed around in an application to make the simulation's state available.

# **6.2 System**

# **6.3 Simulation**

With Simulation<sub>\*</sub> functions one can control and get information from the State's Solvers and their Methods.

## **6.4 Geometry**

### **6.5 Transitions**

**6.6 Quantities**

### **6.7 Parameters**

### **6.8 Chain**

Get Chain's information Move between images (change active\_image ) Insertion/deletion and replacement of images are done by

# **6.9 Hamiltonian**

Set Hamiltonian's parameters Get Hamiltonian's parameters

# **6.10 Constants**

# **6.11 Log**

Log macro variables for Levels Log macro variables for Senders

# **6.12 IO**

Read and Write functions

Energies from System and Chain

[Home](#page-0-0)

## SPIRIT Python API

### <span id="page-32-0"></span>**7.1 State**

To create a new state with one chain containing a single image, initialized by an [input file,](#page-0-0) and run the most simple example of a spin dynamics simulation:

```
from spirit import state
from spirit import simulation
cfgfile = "input/input.cfg" # Input File
with state.State(cfgfile) as p_state: # State setup
   simulation.PlayPause(p_state, "LLG", "SIB") # Start a LLG simulation using the
˓→SIB solver
```
or call setup and delete manually:

```
from spirit import state
from spirit import simulation
cfgfile = "input/input.cfg" # Input File
p_state = state.setup(cfgfile) # State setup
simulation.PlayPause(p_state, "LLG", "SIB") # Start a LLG simulation using the SIB_
\leftrightarrowsolver
state.delete(p_state) # State cleanup
```
You can pass a [config file](#page-0-0) specifying your initial system parameters. If you do not pass a config file, the implemented defaults are used. Note that you currently cannot change the geometry of the systems in your state once they are initialized.

# **7.2 System**

# **7.3 Chain**

For having more images one can copy the active image in the Clipboard and then insert in a specified position of the chain.

```
chain.Image_to_Clipboard(p_state) # Copy p_state to Clipboard
chain. Insert_Image_After(p_state) # Insert the image from Clipboard right after_
˓→the currently active image
```
For getting the total number of images in the chain

```
number_of_images = chain.Get_NOI(p_state )
```
# **7.4 Constants**

# **7.5 Geometry**

- **7.6 Hamiltonian**
- **7.7 Log**

## **7.8 Parameters**

**7.8.1 LLG**

**7.8.2 GNEB**

# **7.9 Quantities**

# **7.10 Simulation**

The available method\_types are:

The available solver\_types are:

Note that the VP and NCG Solvers are only meant for direct minimization and not for dynamics.

# **7.11 Transition**

# **7.12 Input/Output**

Note that, when reading an image or chain from file, the file will automatically be tested for an OVF header. If it cannot be identified as OVF, it will be tried to be read as three plain text columns (Sx Sy Sz).

Note also, IO is still being re-written and only OVF will be supported as output format.

[Home](#page-0-0)

# **Contributing**

#### <span id="page-36-0"></span>Contributions are always welcome! See also the current *[list of contributors](#page-38-0)*.

- 1. Fork this repository
- 2. Check out the develop branch: git checkout develop
- 3. Create your feature branch: git checkout -b feature-something
- 4. Commit your changes: git commit -am 'Add some feature'
- 5. Push to the branch: git push origin feature-something
- 6. Submit a pull request

Please keep your pull requests *feature-specific* and limit yourself to one feature per feature branch. Remember to pull updates from this repository before opening a new feature branch.

If you are unsure where to add you feature into the code, please do not hesitate to contact us.

There is no strict coding guideline, but please try to match your code style to the code you edited or to the style in the respective module.

### **8.1** *Branches*

We aim to adhere to the "git flow" branching model: http://nvie.com/posts/a-successful-git-branching-model/

Release versions (master branch) are tagged major.minor.patch, starting at 1.0.0

Download the latest stable version from https://github.com/spirit-code/spirit/releases

The develop branch contains the latest updates, but is generally less consistently tested than the releases.

# **Contributors**

### <span id="page-38-0"></span>**9.1 Gideon Müller**

- RWTH Aachen
- University of Iceland
- PGI-1/IAS-1 at Forschungszentrum Jülich

General code design and project setup (including CMake). Implementation of the core library and user interfaces, most notably:

- GNEB and MMF methods
- Velocity projection solver
- CUDA and OpenMP parallelizations of backend
- C API and Python bindings
- C++ QT GUI and initial OpenGL code
- Unit tests and continuous integration

(Oct. 2014 - ongoing)

# **9.2 Daniel Schürhoff**

- RWTH Aachen
- PGI-1/IAS-1 at Forschungszentrum Jülich

Implementation of the initial core library, notably translating from Fortran90 to C++ and addition of STT to the SIB solver. Work on QT GUI and Python bindings.

(Oct. 2015 - Sept. 2016)

### **9.3 Nikolai Kiselev**

• PGI-1/IAS-1 at Forschungszentrum Jülich

Scientific advice, general help and feedback, initial (Fortran90) implementations of:

- isotropic Heisenberg Hamiltonian
- Neighbour calculations
- SIB solver
- Monte Carlo methods

(2007 - ongoing)

## **9.4 Florian Rhiem**

• Scientific IT-Systems, PGI/JCNS at Forschungszentrum Jülich

Implementation of C++ OpenGL code (VFRendering library), as well as JavaScript Web UI and WebGL code. Code design improvements, including the C API and CMake.

(Jan. 2016 - ongoing)

### **9.5 Stefanos Mavros**

• RWTH Aachen

Work on unit testing and documentation, implementation of the Depondt solver. Also some general code design and IO improvements.

(April 2017 - ongoing)

### **9.6 Constantin Disselkamp**

• RWTH Aachen

Implementation and testing of gradient approximation of spin transfer torque.

(April 2017 - Juli 2017)

## **9.7 Markus Hoffmann**

- RWTH Aachen
- PGI-1/IAS-1 at Forschungszentrum Jülich

Bug-reports, feedback on code features and general help designing some of the functionality, user interface and input file format.

(June 2016 - ongoing)

### **9.8 Pavel Bessarab**

• Various Universities

Help with the initial GNEB implementation. Initial implementation of the HTST method.

(April 2015 - ongoing)

## **9.9 Filipp Rybakov**

• Various Universities

Designs and ideas for the user interface and other code features, such as isosurfaces and colormaps for 3D systems. Some help and ideas related to code performance and CUDA.

(Jan. 2016 - ongoing)

## **9.10 Ingo Heimbach**

• Scientific IT-Systems, PGI/JCNS at Forschungszentrum Jülich

Implementation of the initial OpenGL code. Code design suggestions and other general help.

(Jan. 2016 - ongoing)

# **9.11 Mathias Redies, Maximilian Merte, Rene Suckert**

• RWTH Aachen

Initial CUDA implementation and tests. Code optimizations, suggestions and feedback.

(Sept. 2016 - Dec. 2016)

# **9.12 David Bauer**

- RWTH Aachen
- PGI-1/IAS-1 at Forschungszentrum Jülich

Initial (Fortran90) implementations of the isotropic Heisenberg Hamiltonian, Neighbour calculations and the SIB solver.

(Oct. 2007 - Sept. 2008)

# **9.13 Graph**

You may also take a look at the [contributors graph.](https://github.com/spirit-code/spirit/graphs/contributors)

[Home](#page-0-0)

### **Reference**

<span id="page-42-0"></span>The Spirit framework is a scientific project. If you present and/or publish scientific results or visualisations that used Spirit, you should add a reference.

### **10.1 The Framework**

If you used any components of this framework please add a reference to our GitHub page. You may use e.g. the following TeX code:

```
\bibitem{spirit}
{Spirit spin simulation framework} (see spirit-code.github.io)
```
### **10.2 Specific Methods**

The following need only be cited if used.

#### Depondt Solver

This Heun-like method for solving the LLG equation including the stochastic term has been published by Depondt et al.: http://iopscience.iop.org/0953-8984/21/33/336005 You may use e.g. the following TeX code:

```
\bibitem{Depondt}
Ph. Depondt et al. \textit{J. Phys. Condens. Matter} \textbf{21}, 336005 (2009).
```
#### SIB Solver

This stable method for solving the LLG equation efficiently and including the stochastic term has been published by Mentink et al.: http://iopscience.iop.org/0953-8984/22/17/176001 You may use e.g. the following TeX code:

```
\bibitem{SIB}
J. H. Mentink et al. \textit{J. Phys. Condens. Matter} \textbf{22}, 176001 (2010).
```
#### VP Solver

This intuitive direct minimization routine has been published as supplementary material by Bessarab et al.: http://www.sciencedirect.com/science/article/pii/S0010465515002696 You may use e.g. the following TeX code:

```
\bibitem{VP}
P. F. Bessarab et al. \textit{Comp. Phys. Comm.} \textbf{196}, 335 (2015).
```
#### GNEB Method

This specialized nudged elastic band method for calculating transition paths of spin systems has been published by Bessarab et al.: http://www.sciencedirect.com/science/article/pii/S0010465515002696 You may use e.g. the following TeX code:

```
\bibitem{GNEB}
P. F. Bessarab et al. \textit{Comp. Phys. Comm.} \textbf{196}, 335 (2015).
```
## **10.3 Papers**

Here we will list select papers for which the Spirit framework was used, which may be of interest to you.

[Home](#page-0-0)

# Included Dependencies

### <span id="page-44-0"></span>**11.1 Vector Field Rendering**

libvfrendering is a C++ library for rendering vectorfields using OpenGL. Originally developed for [spirit](https://github.com/spirit-code/spirit) and based on [WegGLSpins.js,](https://github.com/FlorianRhiem/WebGLSpins.js) it has an extendable architecture and currently offers renderer implementations for:

- glyph-based vector field representations as arrows
- colormapped surface and isosurface rendering
- mapping vector directions onto a sphere

The library is still very much a work-in-progress, so its API is not yet stable and there are still several features missing that will be added in later releases. If you miss a feature or have another idea on how to improve libvfrendering, please open an issue or pull request!

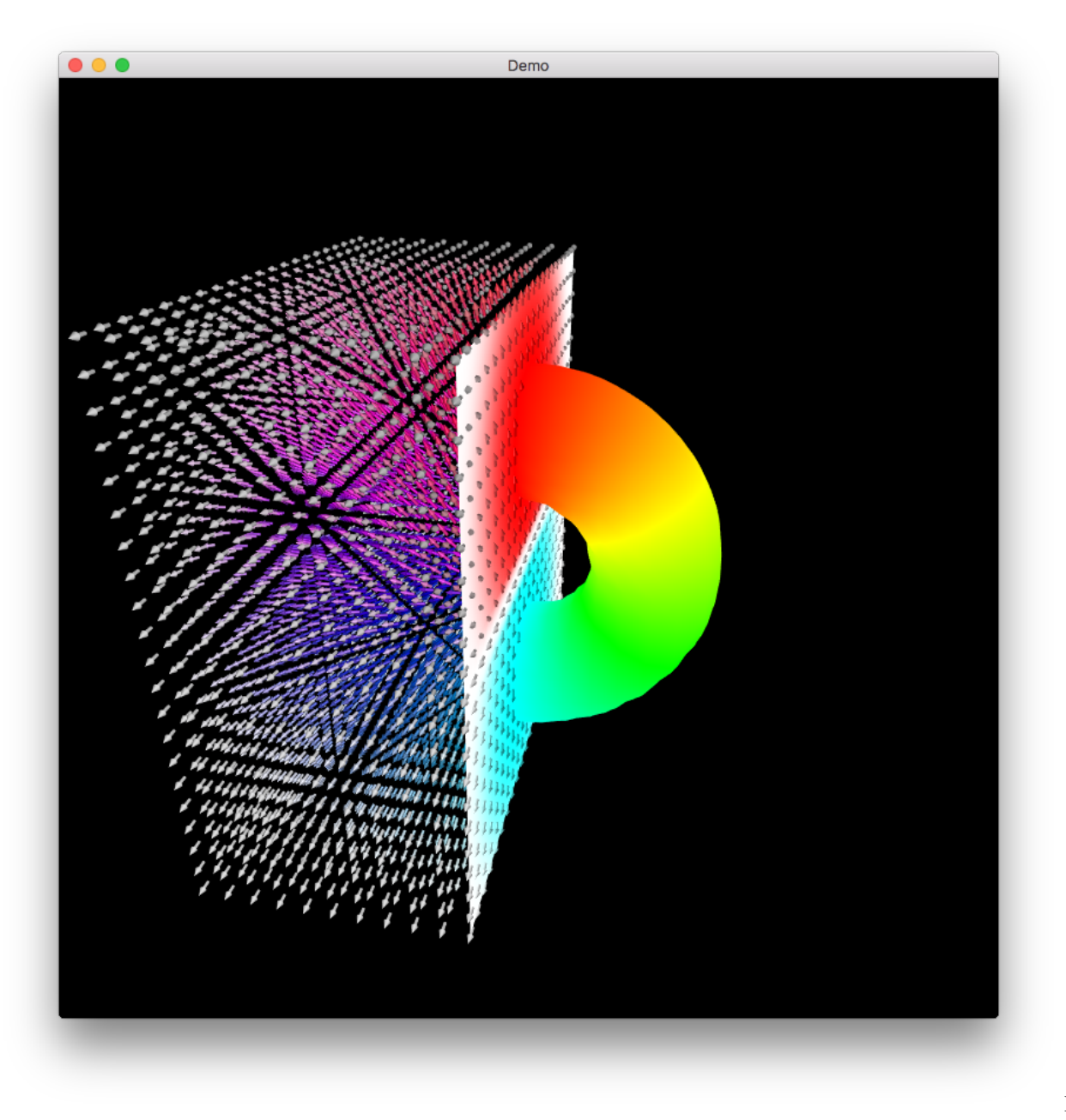

Demo

### **11.1.1 Getting Started**

To use libvfrendering, you need to perform the following steps:

- 1. Include <VFRendering/View.hxx>
- 2. Create a *VFRendering::Geometry*
- 3. Read or calculate the vector directions
- 4. Pass geometry and directions to a *VFRendering::View*
- 5. Draw the view in an existing OpenGL context

#### **1. Include <VFRendering/View.hxx>**

When using libvfrendering, you will mostly interact with View objects, so it should be enough to #include <VFRendering/View.hxx>.

#### **2. Create a VFRendering::Geometry**

The geometry describes the positions on which you evaluated the vector field and how they might form a grid (optional, e.g. for isosurface and surface rendering). You can pass the positions directly to the constructor or call one of the class' static methods.

As an example, this is how you could create a simple, cartesian 30x30x30 geometry, with coordinates between -1 and 1:

```
auto geometry = VFRendering::Geometry::cartesianGeometry(
    {30, 30, 30},
    \{-1.0, -1.0, -1.0\}{1.0, 1.0, 1.0}
);
```
#### **3. Read or calculate the vector directions**

This step highly depends on your use case. The directions are stored as a **std::vector<glm::vec3>**, so they can be created in a simple loop:

```
std::vector<glm::vec3> directions;
for (int iz = 0; iz < 10; iz++) {
    for (int iy = 0; iy < 10; iy++) {
        for (int ix = 0; ix < 10; ix++) {
            // calculate direction for ix, iy, iz
            directions.push_back(glm::normalize({ix-4.5, iy-4.5, iz-4.5}));
        }
    }
}
```
As shown here, the directions should be in C order when using the VFRendering: : Geometry static methods. If you do not know [glm,](http://glm.g-truc.net/) think of a  $g \text{1m}$ :  $\text{vec}$  as a struct containing three floats x, y and z.

#### **4. Create a VFRendering::VectorField**

This class simply contains geometry and directions.

VFRendering::VectorField vf(geometry, directions);

To update the VectorField data, use VectorField::update. If the directions changed but the geometry is the same, you can use the VectorField::updateVectors method or VectorField::updateGeometry vice versa.

#### **5. Create a VFRendering::View and a Renderer**

The view object is what you will interact most with. It provides an interface to the various renderers and includes functions for handling mouse input.

You can **create a new view** and then **initialize the renderer(s)** (as an example, we use the VFRendering::ArrowRenderer):

```
VFRendering::View view;
auto arrow_renderer_ptr = std::make_shared<VFRendering::ArrowRenderer>(view, vf);
view.renderers( {{ arrow_renderer_ptr, {0, 0, 1, 1} }} );
```
#### **5. Draw the view in an existing OpenGL context**

To actually see something, you need to create an OpenGL context using a toolkit of your choice, e.g. Qt or GLFW. After creating the context, pass the framebuffer size to the **setFramebufferSize method**. You can then call the **draw** method of the view to render the vector field, either in a loop or only when you update the data.

view.draw();

For a complete example, including an interactive camera, see [demo.cxx.](demo.cxx)

#### **11.1.2 Python Package**

The Python package has bindings which correspond directly to the C++ class and function names. To use pyVFRendering, you need to perform the following steps:

- 1. import pyVFRendering as vfr
- 2. Create a vfr.Geometry
- 3. Read or calculate the vector directions
- 4. Pass geometry and directions to a  $\forall$  fr. View
- 5. Draw the view in an existing OpenGL context

#### **1. import**

In order to import pyVFRendering as vfr, you can either pip install pyVFRendering or download and build it yourself.

You can build with python3 setup.py build, which will generate a library somewhere in your build subfolder, which you can import in python. Note that you may need to add the folder to your PYTHONPATH.

#### **2. Create a pyVFRendering.Geometry**

As above:

```
geometry = vfr.Geometry.cartesianGeometry(
   (30, 30, 30), # number of lattice points
    (-1.0, -1.0, -1.0), # lower bound
    (1.0, 1.0, 1.0) ) # upper bound
```
#### **3. Read or calculate the vector directions**

This step highly depends on your use case. Example:

```
directions = []
for iz in range(n_cells[2]):
    for iy in range(n_cells[1]):
        for ix in range(n_cells[0]):
            # calculate direction for ix, iy, iz
            directions.append( (ix-4.5, iy-4.5, iz-4.5] )
```
#### **4. Pass geometry and directions to a pyVFRendering.View**

You can create a new view and then pass the geometry and directions by calling the update method:

```
view = vfr.View()
view.update(geometry, directions)
```
If the directions changed but the geometry is the same, you can use the updateVectors method.

#### **5. Draw the view in an existing OpenGL context**

To actually see something, you need to create an OpenGL context using a framework of your choice, e.g. Qt or GLFW. After creating the context, pass the framebuffer size to the **setFramebufferSize method**. You can then call the **draw** method of the view to render the vector field, either in a loop or only when you update the data.

```
view.setFramebufferSize(width*self.window().devicePixelRatio(), height*self.window().
˓→devicePixelRatio())
view.draw()
```
For a complete example, including an interactive camera, see [demo.py.](demo.py)

### **11.1.3 Renderers**

libvfrendering offers several types of renderers, which all inherit from VFRendering::RendererBase. The most relevant are the VectorFieldRenderers:

- VFRendering::ArrowRenderer, which renders the vectors as colored arrows
- VFRendering::SphereRenderer, which renders the vectors as colored spheres
- VFRendering::SurfaceRenderer, which renders the surface of the geometry using a colormap
- VFRendering::IsosurfaceRenderer, which renders an isosurface of the vectorfield using a colormap
- VFRendering::VectorSphereRenderer, which renders the vectors as dots on a sphere, with the position of each dot representing the direction of the vector

In addition to these, there also the following renderers which do not require a VectorField:

- VFRendering::CombinedRenderer, which can be used to create a combination of several renderers, like an isosurface rendering with arrows
- VFRendering::BoundingBoxRenderer, which is used for rendering bounding boxes around the geometry rendered by an VFRendering::ArrorRenderer, VFRendering::SurfaceRenderer or VFRendering::IsosurfaceRenderer
- VFRendering::CoordinateSystemRenderer, which is used for rendering a coordinate system, with the axes colored by using the colormap

To control what renderers are used, you can use VFRendering::View::renderers, where you can pass it a std::vectors of std::pairs of renderers as std::shared\_ptr<VFRendering::RendererBase> (i.e. shared pointers) and viewports as  $q \text{Im}$ :  $\text{vec}$ 4.

### **11.1.4 Options**

To modify the way the vector field is rendered, **libvfrendering** offers a variety of options. To set these, you can create an VFRendering::Options object.

As an example, to adjust the vertical field of view, you would do the following:

```
VFRendering::Options options;
options.set<VFRendering::View::Option::VERTICAL_FIELD_OF_VIEW>(30);
view.updateOptions(options);
```
If you want to set only one option, you can also use View::setOption:

```
view.setOption<VFRendering::View::Option::VERTICAL_FIELD_OF_VIEW>(30);
```
If you want to set an option for an individual Renderer, you can use the methods **RendererBase::updateOptions** and RendererBase::setOption in the same way.

Whether this way of setting options should be replaced by getters/setters will be evaluated as the API becomes more stable.

Currently, the following options are available:

### **11.1.5 ToDo**

- A EGS plugin for combining libvfrendering with existing EGS plugins.
- Methods for reading geometry and directions from data files
- Documentation

See the issues for further information and adding your own requests.

#### Eigen is a C++ template library for linear algebra: matrices, vectors, numerical solvers, and related algorithms.

For more information go to http://eigen.tuxfamily.org/.

For *pull request* please only use the official repository at https://bitbucket.org/eigen/eigen.

For *bug reports* and *feature requests* go to http://eigen.tuxfamily.org/bz.

# **11.2 Spectra**

#### [Build Status](https://travis-ci.org/yixuan/spectra)

[Spectra](http://yixuan.cos.name/spectra) stands for Sparse Eigenvalue Computation Toolkit as a Redesigned ARPACK. It is a C++ library for large scale eigenvalue problems, built on top of [Eigen,](http://eigen.tuxfamily.org) an open source linear algebra library.

Spectra is implemented as a header-only C++ library, whose only dependency, Eigen, is also header-only. Hence Spectra can be easily embedded in C++ projects that require calculating eigenvalues of large matrices.

### **11.2.1 Relation to ARPACK**

[ARPACK](http://www.caam.rice.edu/software/ARPACK/) is a software written in FORTRAN for solving large scale eigenvalue problems. The development of Spectra is much inspired by ARPACK, and as the whole name indicates, Spectra is a redesign of the ARPACK library using C++ language.

In fact, Spectra is based on the algorithms described in the [ARPACK Users' Guide,](http://www.caam.rice.edu/software/ARPACK/UG/ug.html) but it does not use the ARPACK code, and it is NOT a clone of ARPACK for C++. In short, Spectra implements the major algorithms in ARPACK, but Spectra provides a completely different interface, and it does not depend on ARPACK.

### **11.2.2 Common Usage**

**Spectra** is designed to calculate a specified number  $(k)$  of eigenvalues of a large square matrix  $(A)$ . Usually k is much less than the size of matrix (n), so that only a few eigenvalues and eigenvectors are computed, which in general is more efficient than calculating the whole spectral decomposition. Users can choose eigenvalue selection rules to pick up the eigenvalues of interest, such as the largest k eigenvalues, or eigenvalues with largest real parts, etc.

To use the eigen solvers in this library, the user does not need to directly provide the whole matrix, but instead, the algorithm only requires certain operations defined on A, and in the basic setting, it is simply the matrix-vector multiplication. Therefore, if the matrix-vector product  $A \star x$  can be computed efficiently, which is the case when A is sparse, Spectra will be very powerful for large scale eigenvalue problems.

There are two major steps to use the Spectra library:

- 1. Define a class that implements a certain matrix operation, for example the matrix-vector multiplication  $y =$ A  $*$  x or the shift-solve operation  $y = \text{inv}(A - \sigma * I) * x$ . Spectra has defined a number of helper classes to quickly create such operations from a matrix object. See the documentation of [DenseGenMatProd,](http://yixuan.cos.name/spectra/doc/classSpectra_1_1DenseGenMatProd.html) [DenseSymShiftSolve,](http://yixuan.cos.name/spectra/doc/classSpectra_1_1DenseSymShiftSolve.html) etc.
- 2. Create an object of one of the eigen solver classes, for example [SymEigsSolver](http://yixuan.cos.name/spectra/doc/classSpectra_1_1SymEigsSolver.html) for symmetric matrices, and [GenEigsSolver](http://yixuan.cos.name/spectra/doc/classSpectra_1_1GenEigsSolver.html) for general matrices. Member functions of this object can then be called to conduct the computation and retrieve the eigenvalues and/or eigenvectors.

Below is a list of the available eigen solvers in Spectra:

- [SymEigsSolver:](http://yixuan.cos.name/spectra/doc/classSpectra_1_1SymEigsSolver.html) For real symmetric matrices
- [GenEigsSolver:](http://yixuan.cos.name/spectra/doc/classSpectra_1_1GenEigsSolver.html) For general real matrices
- [SymEigsShiftSolver:](http://yixuan.cos.name/spectra/doc/classSpectra_1_1SymEigsShiftSolver.html) For real symmetric matrices using the shift-and-invert mode
- [GenEigsRealShiftSolver:](http://yixuan.cos.name/spectra/doc/classSpectra_1_1GenEigsRealShiftSolver.html) For general real matrices using the shift-and-invert mode, with a real-valued shift
- [GenEigsComplexShiftSolver:](http://yixuan.cos.name/spectra/doc/classSpectra_1_1GenEigsRealShiftSolver.html) For general real matrices using the shift-and-invert mode, with a complex-valued shift
- [SymGEigsSolver:](http://yixuan.cos.name/spectra/doc/classSpectra_1_1SymGEigsSolver.html) For generalized eigen solver for real symmetric matrices

### **11.2.3 Examples**

Below is an example that demonstrates the use of the eigen solver for symmetric matrices.

```
#include <Eigen/Core>
#include <SymEigsSolver.h> // Also includes <MatOp/DenseSymMatProd.h>
#include <iostream>
using namespace Spectra;
```
(continues on next page)

(continued from previous page)

```
int main()
{
   // We are going to calculate the eigenvalues of M
   Eigen::MatrixXd A = Eigen::MatrixXd::Random(10, 10);
   Eigen::MatrixXd M = A + A.transpose();
   // Construct matrix operation object using the wrapper class DenseGenMatProd
   DenseSymMatProd<double> op(M);
   // Construct eigen solver object, requesting the largest three eigenvalues
   SymEigsSolver< double, LARGEST_ALGE, DenseSymMatProd<double> > eigs(&op, 3, 6);
   // Initialize and compute
   eigs.init();
   int nconv = eigs.compute();
   // Retrieve results
   Eigen::VectorXd evalues;
   if(eigs.info() == SUCCESSFUL)
       evalues = eigs.eigenvalues();
   std::cout << "Eigenvalues found:\n" << evalues << std::endl;
   return 0;
}
```
Sparse matrix is supported via the SparseGenMatProd class.

```
#include <Eigen/Core>
#include <Eigen/SparseCore>
#include <GenEigsSolver.h>
#include <MatOp/SparseGenMatProd.h>
#include <iostream>
using namespace Spectra;
int main()
{
   // A band matrix with 1 on the main diagonal, 2 on the below-main subdiagonal,
   // and 3 on the above-main subdiagonal
   const int n = 10;
   Eigen::SparseMatrix<double> M(n, n);
   M.reserve(Eigen::VectorXi::Constant(n, 3));
    for(int i = 0; i < n; i++){
       M.insert(i, i) = 1.0;if(i > 0)
            M.insert(i - 1, i) = 3.0;
        if(i < n - 1)
           M.insert(i + 1, i) = 2.0;
    }
    // Construct matrix operation object using the wrapper class SparseGenMatProd
    SparseGenMatProd<double> op(M);
    // Construct eigen solver object, requesting the largest three eigenvalues
    GenEigsSolver< double, LARGEST_MAGN, SparseGenMatProd<double> > eigs(&op, 3, 6);
                                                                          (continues on next page)
```
(continued from previous page)

```
// Initialize and compute
eigs.init();
int nconv = eigs.compute();
// Retrieve results
Eigen::VectorXcd evalues;
if(eigs.info() == SUCCESSFUL)
    evalues = eigs.eigenvalues();
std::cout << "Eigenvalues found:\n" << evalues << std::endl;
return 0;
```
And here is an example for user-supplied matrix operation class.

}

```
#include <Eigen/Core>
#include <SymEigsSolver.h>
#include <iostream>
using namespace Spectra;
// M = diag(1, 2, ..., 10)class MyDiagonalTen
{
public:
   int rows() { return 10; }
    int cols() { return 10; }
    // y_out = M * x_invoid perform_op(double *x_in, double *y_out)
    {
        for(\text{int} i = 0; i < rows(); i++)
        {
            y_{out}[i] = x_{in}[i] * (i + 1);}
    }
};
int main()
{
    MyDiagonalTen op;
   SymEigsSolver<double, LARGEST_ALGE, MyDiagonalTen> eigs(&op, 3, 6);
    eigs.init();
    eigs.compute();
    if(eigs.info() == SUCCESSFUL)
    {
        Eigen::VectorXd evalues = eigs.eigenvalues();
        std::cout << "Eigenvalues found:\n" << evalues << std::endl;
    }
    return 0;
}
```
### **11.2.4 Shift-and-invert Mode**

When we want to find eigenvalues that are closest to a number  $\sigma$ , for example to find the smallest eigenvalues of a positive definite matrix (in which case  $\sigma = 0$ ), it is advised to use the shift-and-invert mode of eigen solvers.

In the shift-and-invert mode, selection rules are applied to  $1/(\lambda - \sigma)$  rather than  $\lambda$ , where  $\lambda$  are eigenvalues of A. To use this mode, users need to define the shift-solve matrix operation. See the documentation of [SymEigsShiftSolver](http://yixuan.cos.name/spectra/doc/classSpectra_1_1SymEigsShiftSolver.html) for details.

### **11.2.5 Documentation**

The [API reference](http://yixuan.cos.name/spectra/doc/) page contains the documentation of **Spectra** generated by [Doxygen,](http://www.doxygen.org/) including all the background knowledge, example code and class APIs.

More information can be found in the project page [http://yixuan.cos.name/spectra.](http://yixuan.cos.name/spectra)

#### **11.2.6 License**

Spectra is an open source project licensed under [MPL2,](https://www.mozilla.org/MPL/2.0/) the same license used by Eigen.

## **11.3 {fmt}**

#### build passing

#### **O** BUILD PASSING

fmt is an open-source formatting library for C++. It can be used as a safe alternative to printf or as a fast alternative to IOStreams.

[Documentation](http://fmtlib.net/latest/)

### **11.3.1 Features**

- Two APIs: faster concatenation-based [write API](http://fmtlib.net/latest/api.html#write-api) and slower, but still very fast, replacement-based [format API](http://fmtlib.net/latest/api.html#format-api) with positional arguments for localization.
- Write API similar to the one used by IOStreams but stateless allowing faster implementation.
- Format API with [format string syntax](http://fmtlib.net/latest/syntax.html) similar to the one used by [str.format](https://docs.python.org/2/library/stdtypes.html#str.format) in Python.
- Safe [printf implementation](http://fmtlib.net/latest/api.html#printf-formatting-functions) including the POSIX extension for positional arguments.
- Support for user-defined types.
- High speed: performance of the format API is close to that of glibc's [printf](http://en.cppreference.com/w/cpp/io/c/fprintf) and better than the performance of IOStreams. See *[Speed tests](#page-57-0)* and [Fast integer to string conversion in C++.](http://zverovich.net/2013/09/07/integer-to-string-conversion-in-cplusplus.html)
- Small code size both in terms of source code (the core library consists of a single header file and a single source file) and compiled code. See *[Compile time and code bloat](#page-57-1)*.
- Reliability: the library has an extensive set of [unit tests.](https://github.com/fmtlib/fmt/tree/master/test)
- Safety: the library is fully type safe, errors in format strings are reported using exceptions, automatic memory management prevents buffer overflow errors.
- Ease of use: small self-contained code base, no external dependencies, permissive BSD [license](https://github.com/fmtlib/fmt/blob/master/LICENSE.rst)
- [Portability](http://fmtlib.net/latest/index.html#portability) with consistent output across platforms and support for older compilers.
- Clean warning-free codebase even on high warning levels (-Wall -Wextra -pedantic).
- Support for wide strings.
- Optional header-only configuration enabled with the FMT\_HEADER\_ONLY macro.

See the [documentation](http://fmtlib.net/latest/) for more details.

#### **11.3.2 Examples**

This prints Hello, world! to stdout:

```
fmt::print("Hello, {}!", "world"); // uses Python-like format string syntax
fmt::printf("Hello, %s!", "world"); // uses printf format string syntax
```
Arguments can be accessed by position and arguments' indices can be repeated:

```
std::string s = fmt::format("{0}{1}{0}", "abra", "cad");
// s == "abracadabra"
```
fmt can be used as a safe portable replacement for  $\text{it}$  toa:

```
fmt::MemoryWriter w;
w \ll 42; \qquad // replaces itoa(42, buffer, 10)
w \ll fmt::hex(42); // replaces itoa(42, buffer, 16)
// access the string using w.str() or w.c_str()
```
An object of any user-defined type for which there is an overloaded std::ostream insertion operator (operator<<) can be formatted:

```
#include "fmt/ostream.h"
class Date {
  int year_, month_, day_;
public:
  Date(int year, int month, int day) : year_(year), month_(month), day_(day) {}
  friend std::ostream &operator<<(std::ostream &os, const Date &d) {
    return os \lt\lt d.year \lt\lt\lt' '-' \lt\lt d a.month \lt\lt' '-' \lt\lt d.day;
  }
};
std::string s = fmt::format("The date is <math>\{\}^n, Date(2012, 12, 9));
// s == "The date is 2012-12-9"
```
You can use the [FMT\\_VARIADIC](http://fmtlib.net/latest/api.html#utilities) macro to create your own functions similar to [format](http://fmtlib.net/latest/api.html#format) and [print](http://fmtlib.net/latest/api.html#print) which take arbitrary arguments:

```
// Prints formatted error message.
void report_error(const char *format, fmt::ArgList args) {
 fmt::print("Error: ");
 fmt::print(format, args);
}
FMT_VARIADIC(void, report_error, const char *)
```
(continues on next page)

(continued from previous page)

report\_error("file not found: {}", path);

Note that you only need to define one function that takes  $fmt$ : ArgList argument. FMT\_VARIADIC automatically defines necessary wrappers that accept variable number of arguments.

### **11.3.3 Projects using this library**

- [0 A.D.:](http://play0ad.com/) A free, open-source, cross-platform real-time strategy game
- [AMPL/MP:](https://github.com/ampl/mp) An open-source library for mathematical programming
- [CUAUV:](http://cuauv.org/) Cornell University's autonomous underwater vehicle
- [Drake:](http://drake.mit.edu/) A planning, control, and analysis toolbox for nonlinear dynamical systems (MIT)
- [Envoy:](https://lyft.github.io/envoy/) C++ L7 proxy and communication bus (Lyft)
- [FiveM:](https://fivem.net/) a modification framework for GTA V
- [HarpyWar/pvpgn:](https://github.com/pvpgn/pvpgn-server) Player vs Player Gaming Network with tweaks
- [KBEngine:](http://kbengine.org/) An open-source MMOG server engine
- [Keypirinha:](http://keypirinha.com/) A semantic launcher for Windows
- [Kodi](https://kodi.tv/) (formerly xbmc): Home theater software
- [Lifeline:](https://github.com/peter-clark/lifeline) A 2D game
- [MongoDB Smasher:](https://github.com/duckie/mongo_smasher) A small tool to generate randomized datasets
- [OpenSpace:](http://openspaceproject.com/) An open-source astrovisualization framework
- [PenUltima Online \(POL\):](http://www.polserver.com/) An MMO server, compatible with most Ultima Online clients
- [quasardb:](https://www.quasardb.net/) A distributed, high-performance, associative database
- [readpe:](https://bitbucket.org/sys_dev/readpe) Read Portable Executable
- [redis-cerberus:](https://github.com/HunanTV/redis-cerberus) A Redis cluster proxy
- [Saddy:](https://github.com/mamontov-cpp/saddy-graphics-engine-2d) Small crossplatform 2D graphic engine
- [Salesforce Analytics Cloud:](http://www.salesforce.com/analytics-cloud/overview/) Business intelligence software
- [Scylla:](http://www.scylladb.com/) A Cassandra-compatible NoSQL data store that can handle 1 million transactions per second on a single server
- [Seastar:](http://www.seastar-project.org/) An advanced, open-source C++ framework for high-performance server applications on modern hardware
- [spdlog:](https://github.com/gabime/spdlog) Super fast C++ logging library
- [Stellar:](https://www.stellar.org/) Financial platform
- [Touch Surgery:](https://www.touchsurgery.com/) Surgery simulator
- [TrinityCore:](https://github.com/TrinityCore/TrinityCore) Open-source MMORPG framework

More...

If you are aware of other projects using this library, please let me know by [email](mailto:victor.zverovich@gmail.com) or by submitting an [issue.](https://github.com/fmtlib/fmt/issues)

### **11.3.4 Motivation**

So why yet another formatting library?

There are plenty of methods for doing this task, from standard ones like the printf family of function and IOStreams to Boost Format library and FastFormat. The reason for creating a new library is that every existing solution that I found either had serious issues or didn't provide all the features I needed.

#### **Printf**

The good thing about printf is that it is pretty fast and readily available being a part of the C standard library. The main drawback is that it doesn't support user-defined types. Printf also has safety issues although they are mostly solved with \_\_attribute\_\_ ((format (printf, ...)) in GCC. There is a POSIX extension that adds positional arguments required for [i18n](https://en.wikipedia.org/wiki/Internationalization_and_localization) to printf but it is not a part of C99 and may not be available on some platforms.

#### **IOStreams**

The main issue with IOStreams is best illustrated with an example:

std::cout << std::setprecision(2) << std::fixed << 1.23456 << "**\n**";

which is a lot of typing compared to printf:

printf("%.2f**\n**", 1.23456);

Matthew Wilson, the author of FastFormat, referred to this situation with IOStreams as "chevron hell". IOStreams doesn't support positional arguments by design.

The good part is that IOStreams supports user-defined types and is safe although error reporting is awkward.

#### **Boost Format library**

This is a very powerful library which supports both printf-like format strings and positional arguments. The main its drawback is performance. According to various benchmarks it is much slower than other methods considered here. Boost Format also has excessive build times and severe code bloat issues (see *[Benchmarks](#page-57-2)*).

#### **FastFormat**

This is an interesting library which is fast, safe and has positional arguments. However it has significant limitations, citing its author:

Three features that have no hope of being accommodated within the current design are:

- Leading zeros (or any other non-space padding)
- Octal/hexadecimal encoding
- Runtime width/alignment specification

It is also quite big and has a heavy dependency, STLSoft, which might be too restrictive for using it in some projects.

#### **Loki SafeFormat**

SafeFormat is a formatting library which uses printf-like format strings and is type safe. It doesn't support user-defined types or positional arguments. It makes unconventional use of operator() for passing format arguments.

#### **Tinyformat**

This library supports printf-like format strings and is very small and fast. Unfortunately it doesn't support positional arguments and wrapping it in C++98 is somewhat difficult. Also its performance and code compactness are limited by IOStreams.

#### **Boost Spirit.Karma**

This is not really a formatting library but I decided to include it here for completeness. As IOStreams it suffers from the problem of mixing verbatim text with arguments. The library is pretty fast, but slower on integer formatting than fmt::Writer on Karma's own benchmark, see [Fast integer to string conversion in C++.](http://zverovich.net/2013/09/07/integer-to-string-conversion-in-cplusplus.html)

#### <span id="page-57-2"></span>**11.3.5 Benchmarks**

#### <span id="page-57-0"></span>**Speed tests**

The following speed tests results were generated by building tinyformat\_test.cpp on Ubuntu GNU/Linux 14.04.1 with g++-4.8.2 -O3 -DSPEED\_TEST -DHAVE\_FORMAT, and taking the best of three runs. In the test, the format string "%0.10f:%04d:%+g:%s:%p:%c:%%\n" or equivalent is filled 2000000 times with output sent to /dev/null; for further details see the [source.](https://github.com/fmtlib/format-benchmark/blob/master/tinyformat_test.cpp)

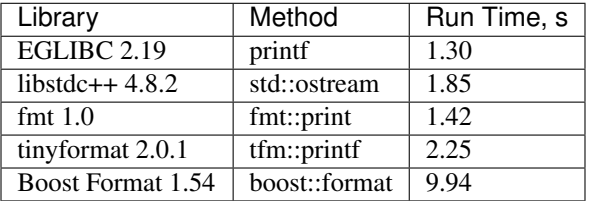

As you can see boost::format is much slower than the alternative methods; this is confirmed by [other tests.](http://accu.org/index.php/journals/1539) Tinyformat is quite good coming close to IOStreams. Unfortunately tinyformat cannot be faster than the IOStreams because it uses them internally. Performance of fmt is close to that of printf, being [faster than printf on integer](http://zverovich.net/2013/09/07/integer-to-string-conversion-in-cplusplus.html) [formatting,](http://zverovich.net/2013/09/07/integer-to-string-conversion-in-cplusplus.html) but slower on floating-point formatting which dominates this benchmark.

#### <span id="page-57-1"></span>**Compile time and code bloat**

The script [bloat-test.py](https://github.com/fmtlib/format-benchmark/blob/master/bloat-test.py) from [format-benchmark](https://github.com/fmtlib/format-benchmark) tests compile time and code bloat for nontrivial projects. It generates 100 translation units and uses  $print f()$  or its alternative five times in each to simulate a medium sized project. The resulting executable size and compile time (g++-4.8.1, Ubuntu GNU/Linux 13.10, best of three) is shown in the following tables.

#### Optimized build (-O3)

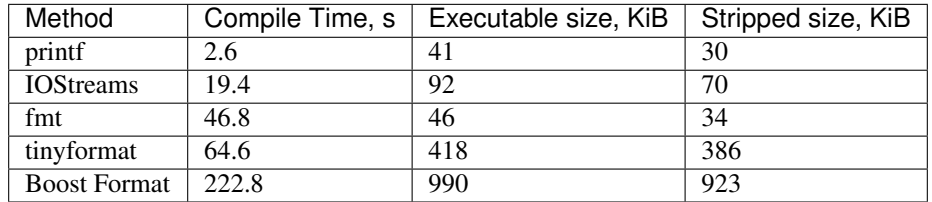

As you can see, fmt has two times less overhead in terms of resulting code size compared to IOStreams and comes pretty close to printf. Boost Format has by far the largest overheads.

#### Non-optimized build

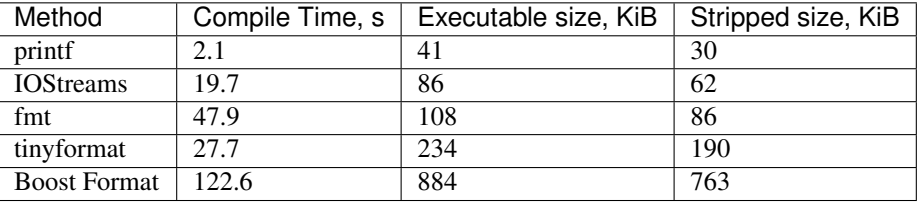

libc, libstdc++ and libfmt are all linked as shared libraries to compare formatting function overhead only. Boost Format and tinyformat are header-only libraries so they don't provide any linkage options.

#### **Running the tests**

Please refer to [Building the library](http://fmtlib.net/latest/usage.html#building-the-library) for the instructions on how to build the library and run the unit tests.

Benchmarks reside in a separate repository, [format-benchmarks,](https://github.com/fmtlib/format-benchmark) so to run the benchmarks you first need to clone this repository and generate Makefiles with CMake:

```
$ git clone --recursive https://github.com/fmtlib/format-benchmark.git
$ cd format-benchmark
```

```
$ cmake .
```
Then you can run the speed test:

\$ make speed-test

or the bloat test:

\$ make bloat-test

### **11.3.6 License**

fmt is distributed under the BSD [license.](https://github.com/fmtlib/fmt/blob/master/LICENSE.rst)

The [Format String Syntax](http://fmtlib.net/latest/syntax.html) section in the documentation is based on the one from Python [string module documentation](https://docs.python.org/3/library/string.html#module-string) adapted for the current library. For this reason the documentation is distributed under the Python Software Foundation license available in [doc/python-license.txt.](https://raw.github.com/fmtlib/fmt/master/doc/python-license.txt) It only applies if you distribute the documentation of fmt.

### **11.3.7 Acknowledgments**

The fmt library is maintained by Victor Zverovich [\(vitaut\)](https://github.com/vitaut) and Jonathan Müller [\(foonathan\)](https://github.com/foonathan) with contributions from many other people. See [Contributors](https://github.com/fmtlib/fmt/graphs/contributors) and [Releases](https://github.com/fmtlib/fmt/releases) for some of the names. Let us know if your contribution is not listed or mentioned incorrectly and we'll make it right.

The benchmark section of this readme file and the performance tests are taken from the excellent [tinyformat](https://github.com/c42f/tinyformat) library written by Chris Foster. Boost Format library is acknowledged transitively since it had some influence on tinyformat. Some ideas used in the implementation are borrowed from [Loki](http://loki-lib.sourceforge.net/) SafeFormat and [Diagnostic API](http://clang.llvm.org/doxygen/classclang_1_1Diagnostic.html) in [Clang.](http://clang.llvm.org/) Format string syntax and the documentation are based on Python's [str.format.](http://docs.python.org/2/library/stdtypes.html#str.format) Thanks [Doug Turnbull](https://github.com/softwaredoug) for his valuable comments and contribution to the design of the type-safe API and [Gregory Czajkowski](https://github.com/gcflymoto) for implementing binary formatting. Thanks [Ruslan Baratov](https://github.com/ruslo) for comprehensive [comparison of integer formatting algorithms](https://github.com/ruslo/int-dec-format-tests) and useful comments regarding performance, [Boris Kaul](https://github.com/localvoid) for [C++ counting digits benchmark.](https://github.com/localvoid/cxx-benchmark-count-digits) Thanks to [CarterLi](https://github.com/CarterLi) for contributing various improvements to the code.

Indices and tables

- <span id="page-60-0"></span>• genindex
- modindex
- search